## 温度調節器マニュアル(Remote)

2010/08/18 平山明香

- 0 準備
- ① 温度調節器(チノー社製 KP-1000)の RS232C ケーブルを制御 PC の裏側(向かって右側) の USB 端子に接続する。
- ② 温度調節器の電源スイッチを ON にする。 負荷電流表示器に「0.41」と表示されているこ とを確認する。背面の負荷用過電流遮断器を ON にする。

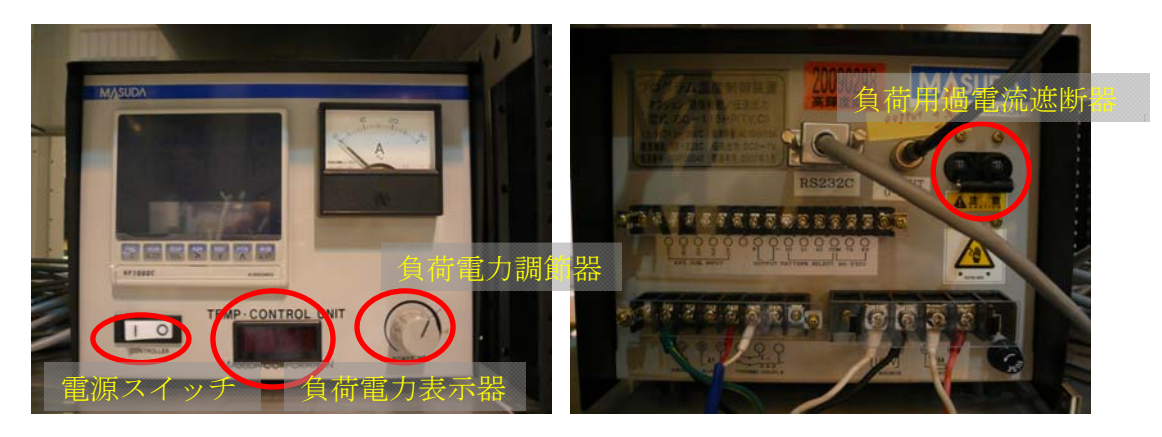

図 温度調節器正面 のみのこと 図 温度調節器背面

- ③ Temp\_control.vi のボタン説明
- Temp\_control.vi フロントパネル \* **IEI**S ファイル(E) 編集(E) 操作(Q) ツール(I) 参照(B) ウィンドウ(M) ヘルプ(H) F.  $\frac{1}{\sqrt{2}}$  $8000 -$ Measuring XAFS  $700.0 Power(\textbf{L})$ AUTO/MAN PRG./CONT  $600.0 \frac{1}{2}$ 0 Current STEP Current Loop  $PRG$  $\frac{1}{2}$  500.0 –<br> $\frac{1}{2}$  400.0 –  $\overline{0}$ 'n RUN HOLD **jii** ⅱ RUN NEXT  $300.0 -$ ⅰ RESET HOLD  $200.0 \rightarrow$  $\triangleright$ D Only temp ctrl? 100.0 ⅳ  $0.0$ art Prog. OFF **III** ON  $\overline{C}$  $|SV|$  $0.0$ program pattern lo  $\overline{3}$ 10  $\overline{11}$  $\frac{1}{100}$ รงตัด:  $\overline{20}$ 100  $300$  $\frac{300}{1.00}$  $\frac{500}{0.20}$ 500 l-T  $\begin{array}{|c|c|c|c|c|}\n\hline\n\hline\n\hline\n\end{array}$  $-999$  $0.16$  $0.40$  $\frac{1}{1.00}$ Time (hhh.mm)  $SAVE$ loop: 0 or temp.:-5 -5 'n  $-5$ Īñ -5 .<br>منابع *ا* 1n ļ.  $\overline{10}$ Interval time (sec)  $\overline{600}$  $\frac{6}{600}$ 600 SEND<sub>(</sub> o  $\sqrt{0}$ Power Limt No. ħ 'n h ħ  $\overline{r}$  $\vert$  -  $\vert$  $\overline{\phantom{0}}$ 
	- i Only temp ctrl? ON : 温度調節器の外部制御のみ行う

OFF : 温度調節器の外部制御および昇温測定を行う

- ii RUN : 温度調節器の昇温プログラムおよび XAFS 測定の開始
- iii RESET : 温度調整器の昇温プログラムの終了
	- HOLD : 温度を一定に保つ

NEXT STEP : 次のステップへ進む

- iv STOP : Temp\_control.vi の終了
- 1 温度調整器制御プログラム(Temp\_control.vi)の起動
- ① デスクトップの「Temp\_control.vi のショートカット」を選択し、起動する。

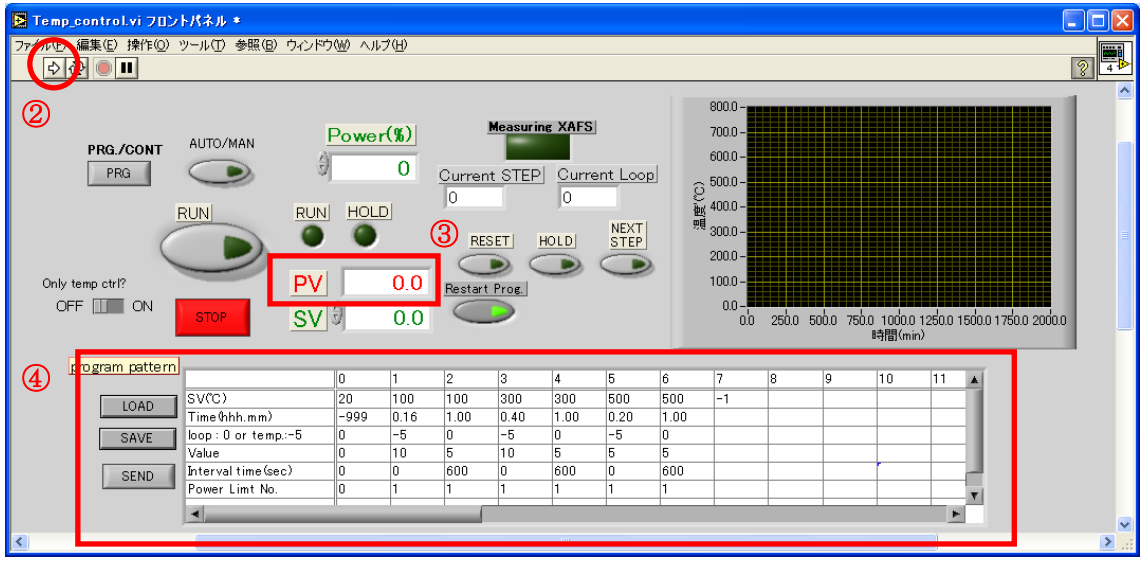

図 [Temp\_control]起動画面

- ② 実行ボタンをクリックする。
- ③ PV (℃)に現在の温度が表示されることを確認する。
- ④ [program pattern]に測定条件を入力する。
	- ◆ 「SV(℃)]:「目標温度」を入力する。ただし、STEP 0 には「開始温度」を、プログラムの 最終 STEP には「-1」を入力すること。
	- ◆ [Time(hhh.mm)]:所要時間を入力する。単位は「時.分」、最大時間は「999.59」である。 ただし、STEP 0 には SV(設定値)スタートの場合「0」を、PV(測定値)スタートの場合 「-999」を入力すること。
	- ◆ [loop : 0 or temp : -5]:設定温度を一定にして繰返し測定を行うか、温度を変えなが ら測定を行うかを入力する。 温度一定にして繰返し測定を行う場合、「0」を入力する。 温度を変えながら測定を行う場合、「-5」を入力すること。
	- ▶ [Value]:上行(loop : 0 or temp : -5)によって入力値が異なるので注意すること。 loop「0」の場合、繰返し回数を入力する。 temp「-5」の場合、測定温度間隔(℃)を入力する。降温時はマイナスの値を入力する こと。
	- [Interval time(sec)]:繰返し測定行う場合の測定開始から次の測定開始までの時間 間隔を入力する。

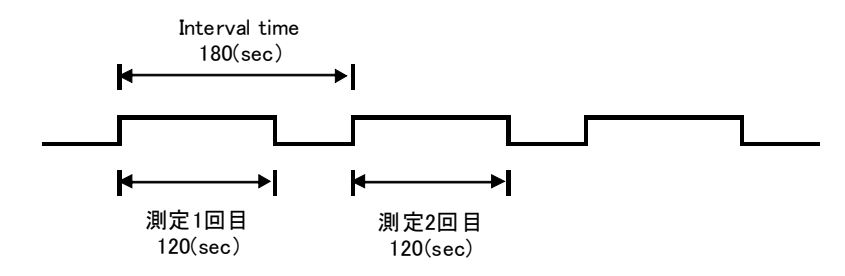

例)Interval time を 180sec に設定し、QXAFS 測定に 120sec かかる場合

 [Power Limit No.]:STEP 毎に出力制限をかける場合に No.を入力する。 「0」か「1」を入力する。(2010/6/15 現在、下限値 0%、上限値 100%に設定されている)

[program pattern]入力例

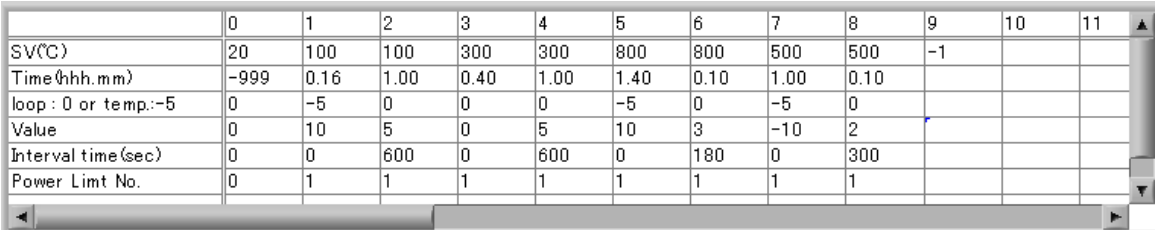

(STEP 0-1) :室温~100℃ 5℃/min で昇温、10℃毎に XAFS 測定

- (STEP 2) :100℃で 1 時間一定、10 分毎に 5 回 XAFS 測定
- (STEP 3) :100~300℃ 5℃/min で昇温、その間測定なし
- (STEP 4) :300℃で 1 時間一定、10 分毎に 5 回 XAFS 測定
- (STEP 5) :300~800℃ 5℃/min で昇温、10℃毎に XAFS 測定
- (STEP 6) :800℃で 10 分間一定、3 分毎に 3 回 XAFS 測定
- (STEP 7) :800~500℃ 5℃/min で降温、10℃毎に XAFS 測定
- (STEP 8-9) :500℃で 10 分一定、5 分毎に 2 回 XAFS 測定して終了
- ⑤ SEND ボタンを押すと温度調節器に program pattern 値を送信する。送信中は、ボタンの 表示が「Do it…」になり、送信終了後「SEND」に戻る。
	- ※ LOAD ボタンを押すと過去に保存した program pattern を読み込むことができる。
	- ※ SAVE ボタンを押すと入力した program pattern を保存することができる。
- 2 QXAFS 測定プログラム(QXAFS14B2.vi)の起動
- ① BL14B2 Control.vi のメニュー窓から「QXAFS」を選択し、実行する。下記ウィンドウが開く。

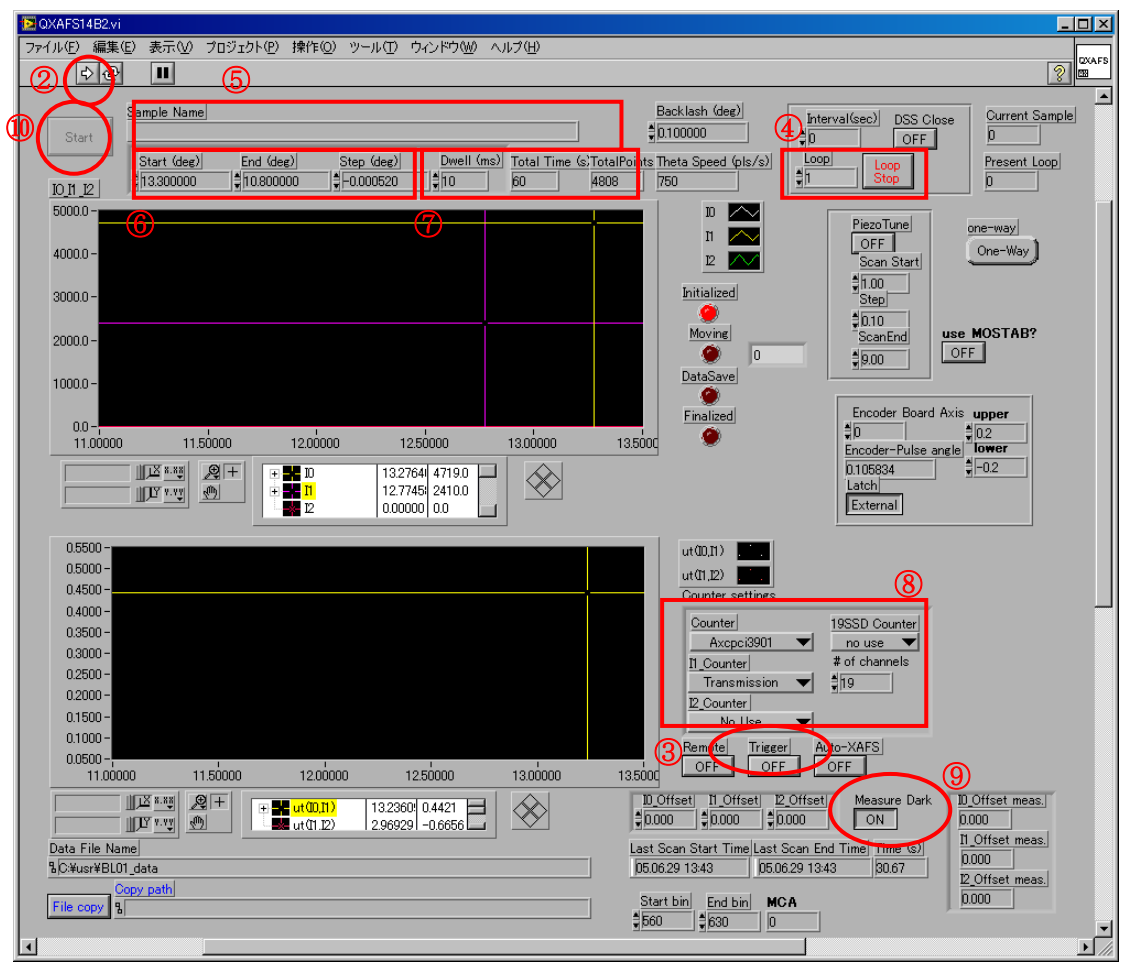

図 [QXAFS14B2]起動画面

- ② 実行ボタンをクリックする。(これで、ウィンドウがアクティブになり、入力を受け付ける状態 になる。)
- ③ Trigger ボタンを ON にする。
- ④ Loop 欄に測定回数を入力する。Temp\_control プログラムで設定した測定回数以上にする こと。
- ⑤ Sample Name の欄にコメント文を入力する。
- ⑥ Scan start, End, Step に分光器のスキャンする角度範囲とステップを入力する。
- ⑦ Dwell time に1点あたりの計測時間を入力し、その時の total time を確認する。
- ⑧ カウンタの設定を行う。透過法による測定の場合、以下のように設定する。(デフォルト設 定であるので、プログラム起動時は設定する必要はない。)
	- Counter Axcpci3901
	- I1 counter Transmission
	- I2\_counter No Use
	- SSD counter No Use
- ⑨ Measure Dark ボタンは、ダークカレントを測定する必要がある場合、ON にする。Gain を

変更しない時等、前回測定したダークカレント値をそのまま使用する場合は、OFF にする。 ON の場合、Loop の初回時のみダークカレントを測定する。

- ⑩ Start button を押すと、データファイル名入力ウィンドウが開くので、ファイル名(拡張子は 「.dat」)を入力する。
- ⑪ QXAFS 測定プログラムが待機状態になる。
- 3 昇温測定の開始

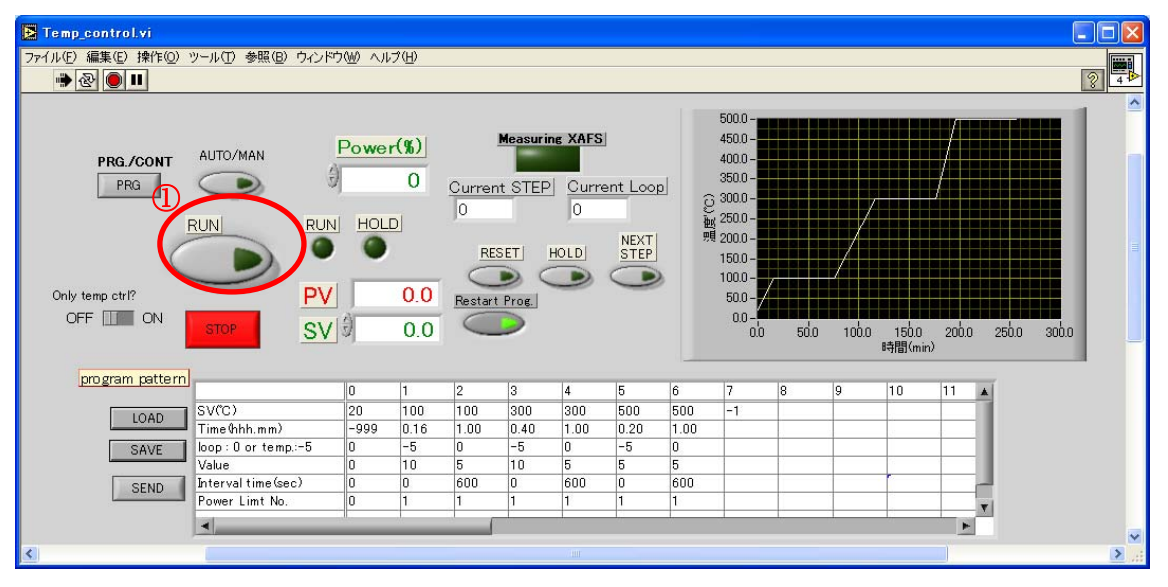

図 [Temp\_control]実行画面

- ① RUN ボタンを押す。
- ② ログデータ保存のファイル名入力ウィンドウが開くので、ファイル名(拡張子は「.log」)を入 力する。
- ③ 昇温を開始する。
- 4 XAFS測定のタイミング
- (1) 温度調節器制御プログラムにて PV(測定値)が設定温度に達すると、待機中の QXAFS 測 定プログラムがスタートする。測定時は、温度調節器制御プログラム画面の Measuring XAFS ランプが点滅する。
- (2) XAFS 測定が終了すると、測定開始点まで戻り、次の測定条件(温度や Interval time)にな るまで待機状態となる。
- (3) 以降、この繰返しとなる。
- (4) プログラム終了
	- QXAFS 測定プログラムの Loop 回数 > 温度調節器制御プログラムの設定回数の場 合、QXAFS 測定プログラムで Loop stop を押して、QXAFS 測定プログラムを終了さ せる。
- QXAFS 測定プログラムの Loop 回数=温度調節器制御プログラムの設定回数の場 合、QXAFS 測定プログラムは自動的に終了する。
- QXAFS 測定プログラムの Loop 回数<温度調節器制御プログラムの設定回数の場 合、温度調節器制御プログラムがエラーを起こす可能性があるので、注意すること。
- 温度調節器制御プログラムは、設定した program pattern が終了しても実行状態の ままであるので、STOP ボタンを押して温度調節器制御プログラムを終了させる。
- 繰返し測定を行う時間(interval time×回数)>温度一定時間の場合、温度調節器 のプログラム運転が解除されないので、RESET ボタンを押すこと。

## 5 PID設定値

PID値は SV scope で設定した値で自動的に変更される。 (2010/6/15 現在の設定値)

GAIN : 0.41

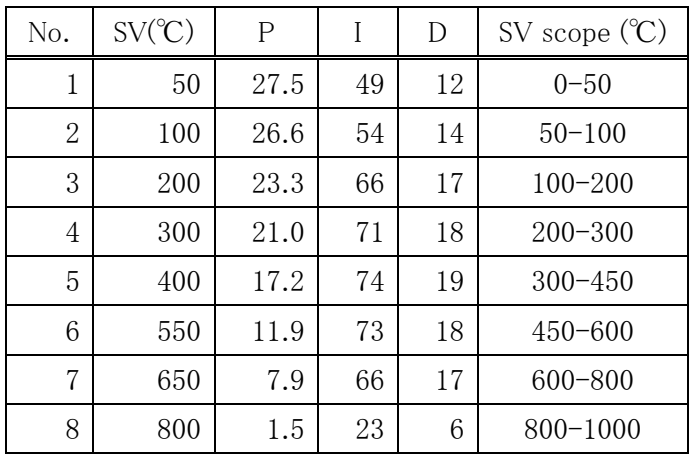

以上